## **PowerSchool Parent Sign On Guide**

Please read this important information so you can access your child's PowerSchool information. PowerSchool provides you with the ability to create an account that will allow you to access all of your children from a SINGLE LOGIN. You will also be able to create your **own user names and passwords** for added ease of use.

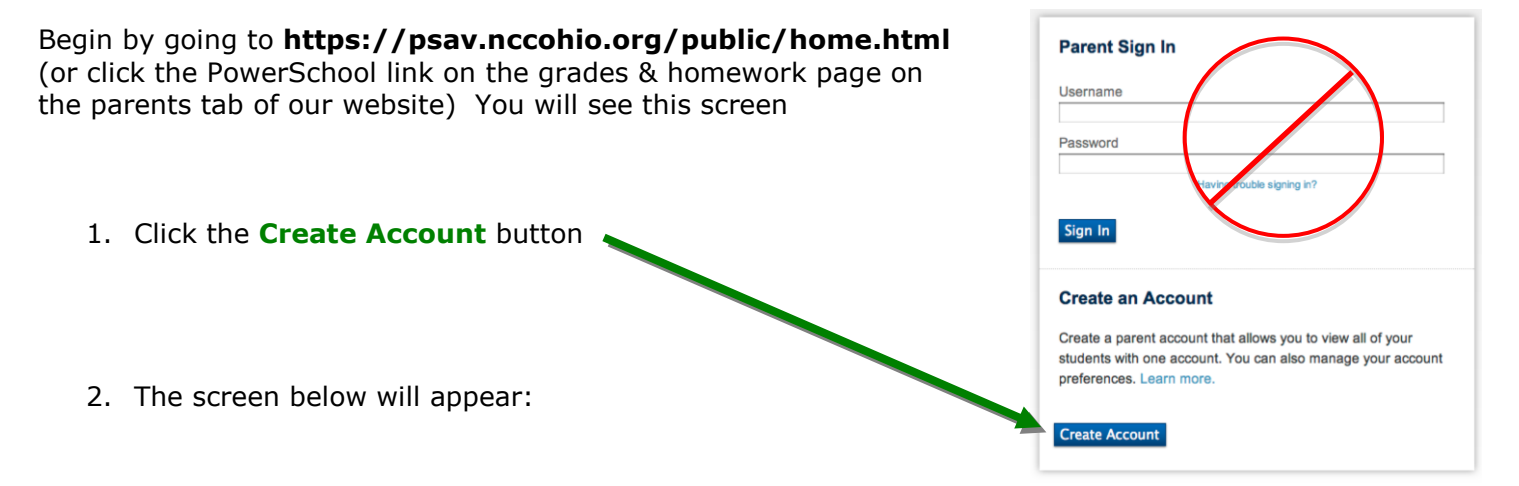

This is where you will setup access to ALL of your children.

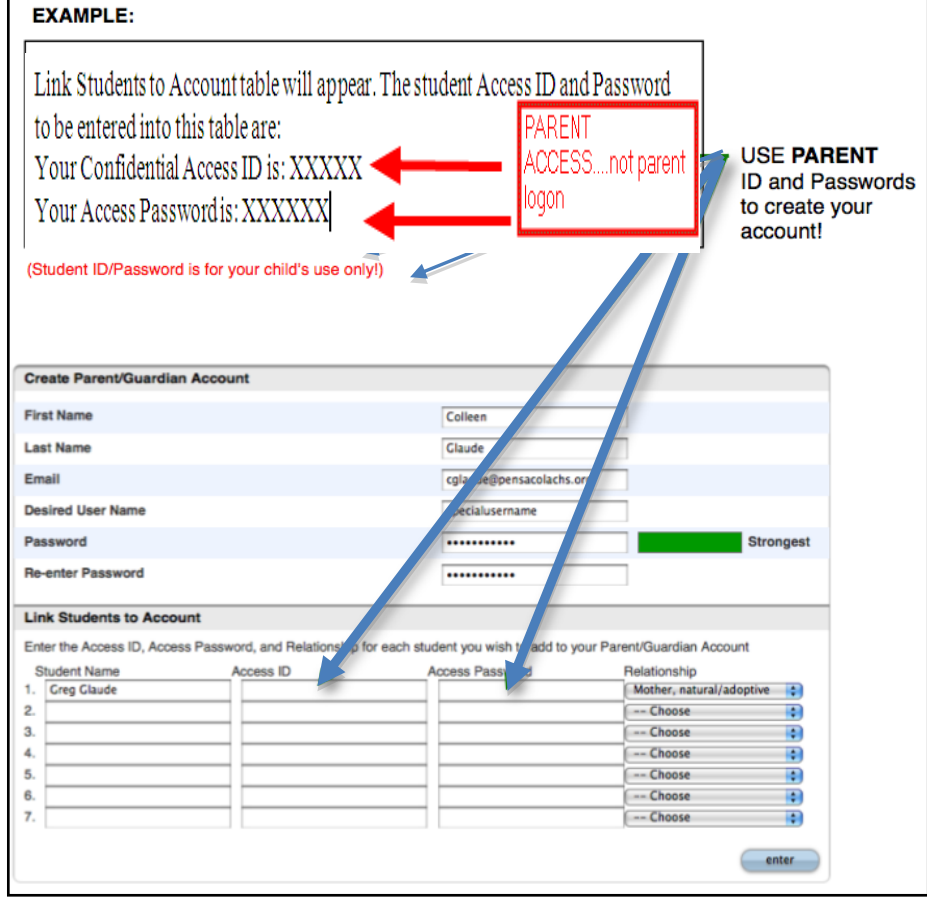

- Enter an E-Mail address. Note: The e-mail address MUST be unique. If Parent/Guardians share the same e-mail address, you should only set up one parent access account.
- Enter a custom user name. No apostrophes (') allowed. We suggest avoiding the use of special characters.
- $\bullet$ Enter a custom password (No apostrophes and it must be at least six characters).
- Enter the Name of each of your children
- Enter the **PARENT** Access ID and Access Password for each child. *Access IDs and passwords are listed in the middle of the access letters that were mailed home.*
- Select your relationship with each child
- Logons delivered last year will not migrate to this year, thus all will need to do this process

3. Once you have finished entering ALL of your children, click Enter.

**NOTE:** Should you enter something incorrectly, when you hit Enter, the *edit checks* will catch the error; but unfortunately, also blank out many of the fields you have entered. You must re-enter the information.

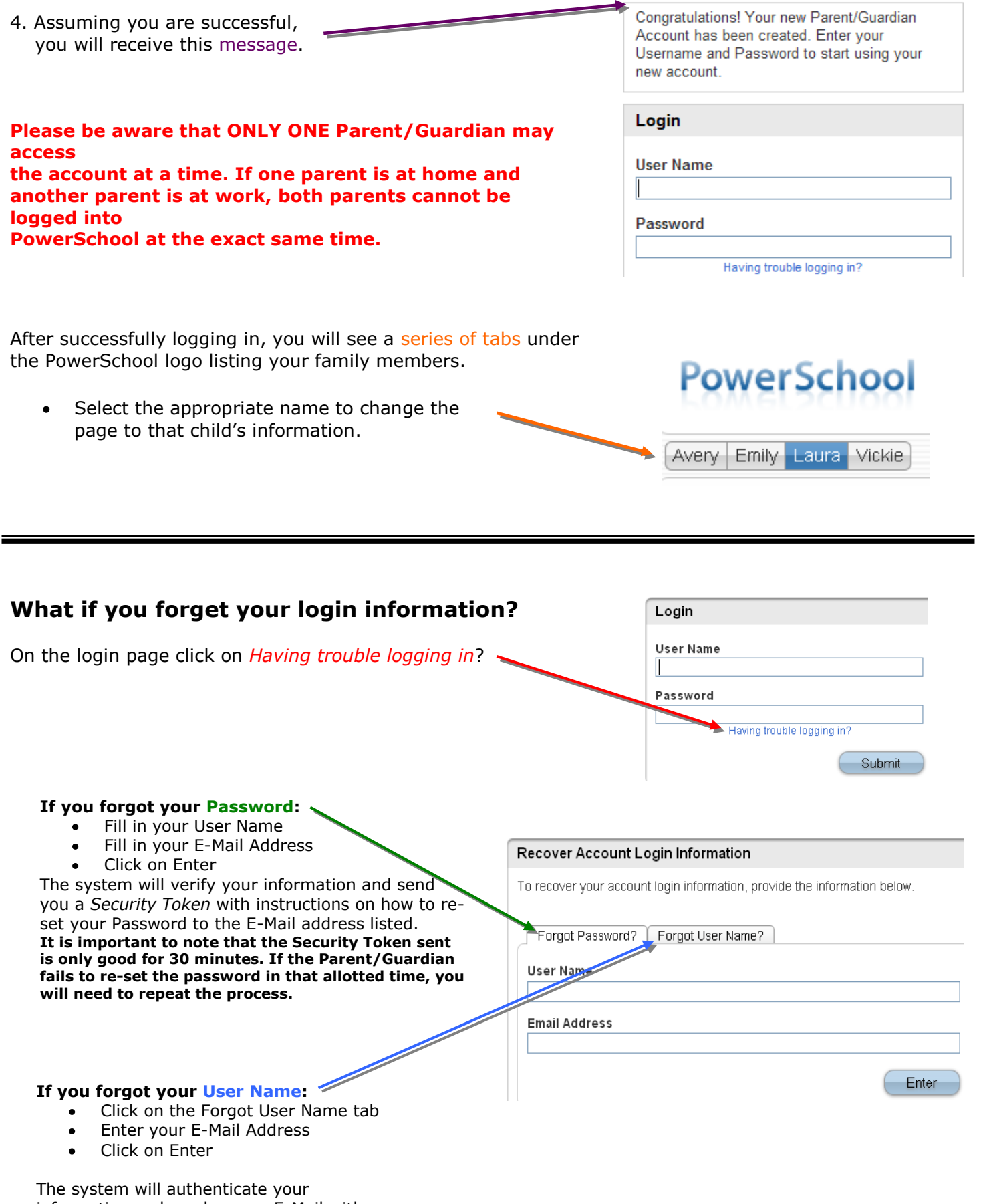

information and send you an E-Mail with your User Name.